# Creating Accessible Media

Valerie Ober, Student Accessibility Services [vober@ithaca.edu](mailto:vober@ithaca.edu)

Cameron Rule, Student Accessibility Services [crule@Ithaca.edu](mailto:crule@Ithaca.edu)

December 2020

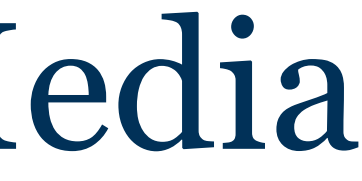

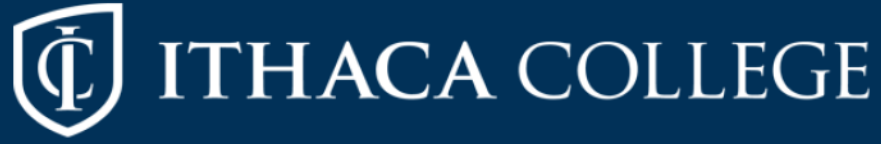

# Introductions

- Valerie Ober, Adaptive Technology Specialist
	- Accessible media
- Cameron Rule, SAS Specialist
	- Live Transcription/Captioning

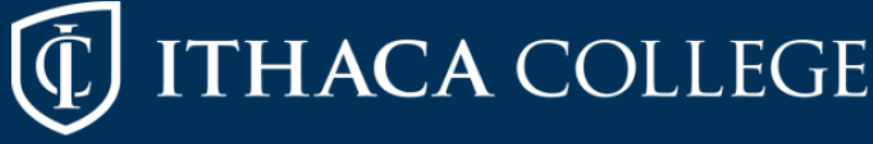

# Our Agenda and Goals

- Accessible Media
- Live Captioning/Transcription
- Questions

Primary focus on accessible media accommodations

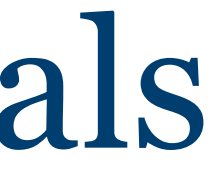

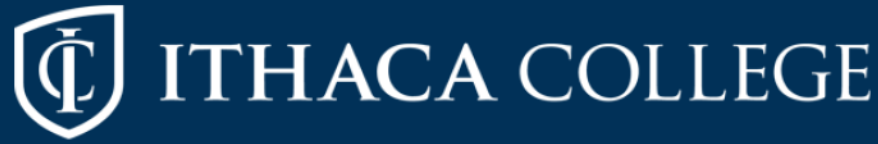

## What is Accessible Media?

• **Videos**[: transcript, closed captions, audio](https://www.youtube.com/watch?v=O7j4_aP8dWA)  **description** 

• **Audio** (podcasts, voice recordings, etc.): transcript

• Captions vs. Subtitles

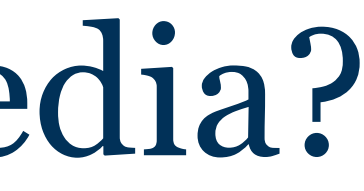

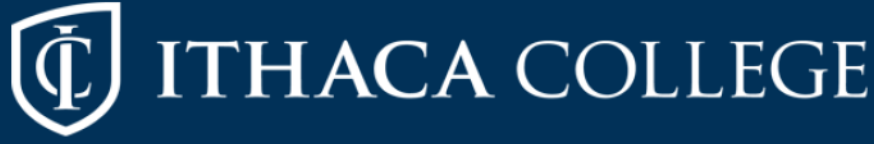

### Accessible Media for your Course

Use material that is already accessible

- **1. Work with the library** (for any material owned by the library)
- **2. Send to SAS (for accommodations only)**
- **3. Do it yourself (captions and transcripts)**
- **4. Send to 3rd party service (esp. Audio description)**

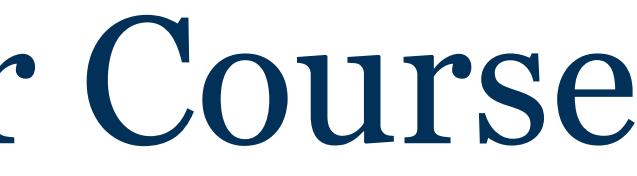

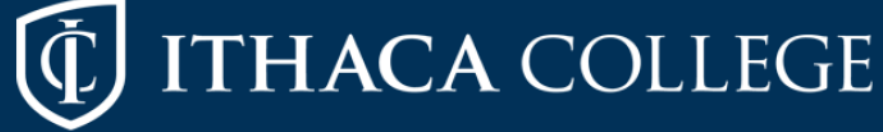

## Library Resources

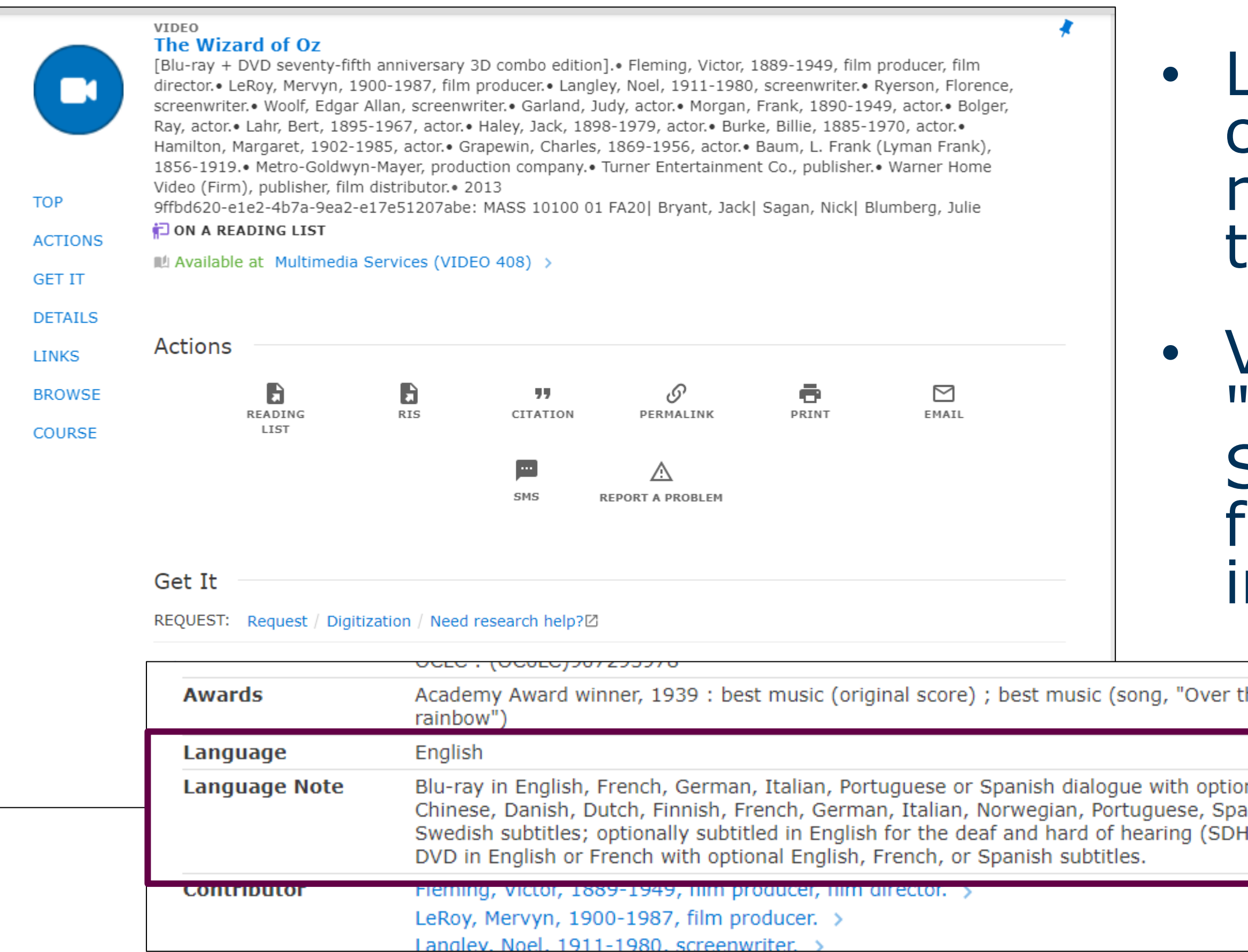

### Library media can be requested through Leganto

### • Visit the 'Faculty Services" guide for more nformation

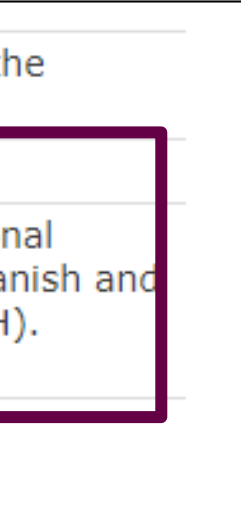

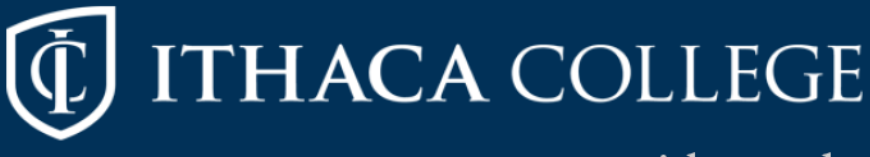

## Accessible Media Accommodations

- Three things to look for in accommodation plans:
	- Closed Captions
	- Audio Description
	- Live Transcription SAS will contact you before the start of the semester if there is a student in your class who requires any of these accommodations

### • **Important**:

- Accommodation plans show eligibility. Student needs might differ from class to class or semester to semester.
- Students are the primary source of information for their own accommdations.

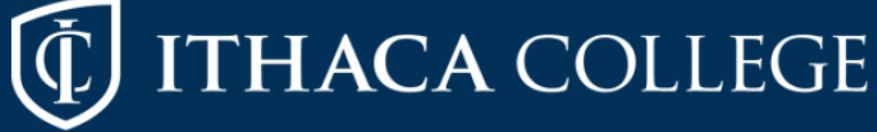

# Sending Media to SAS

- What to send
	- Pre-recorded videos or audio (typically not lectures)
- What we need
	- Video title
	- Access to the video (link, video file, library record link)
	- **Date the video will be used in class**
- Timeline
	- 2 weeks for captions or transcript
	- 3 weeks for audio description  $*$

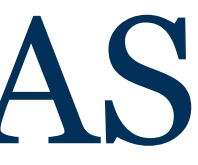

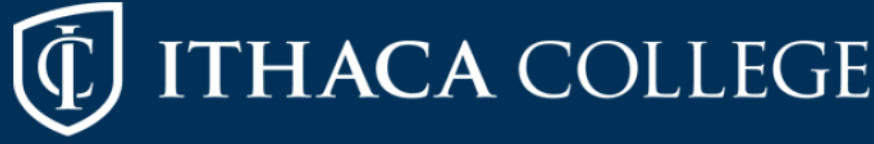

# Captioning Videos

- **Method 1**: Transcript 1. Upload video and transcript to YouTube 2. Edit auto-timed transcript
- **Method 2**: No Transcript 1. Upload video to service that has auto-captioning 2. Edit auto-captions
- **Method 3**: 3rd Party Service 1. Send video to 3rd party service 2. Edit as necessary

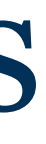

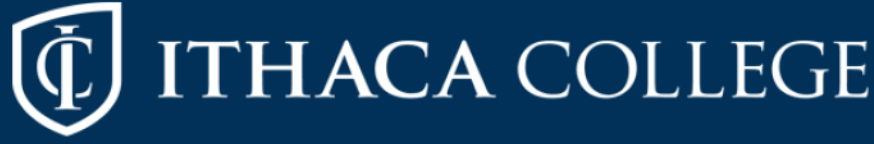

# Media Tools

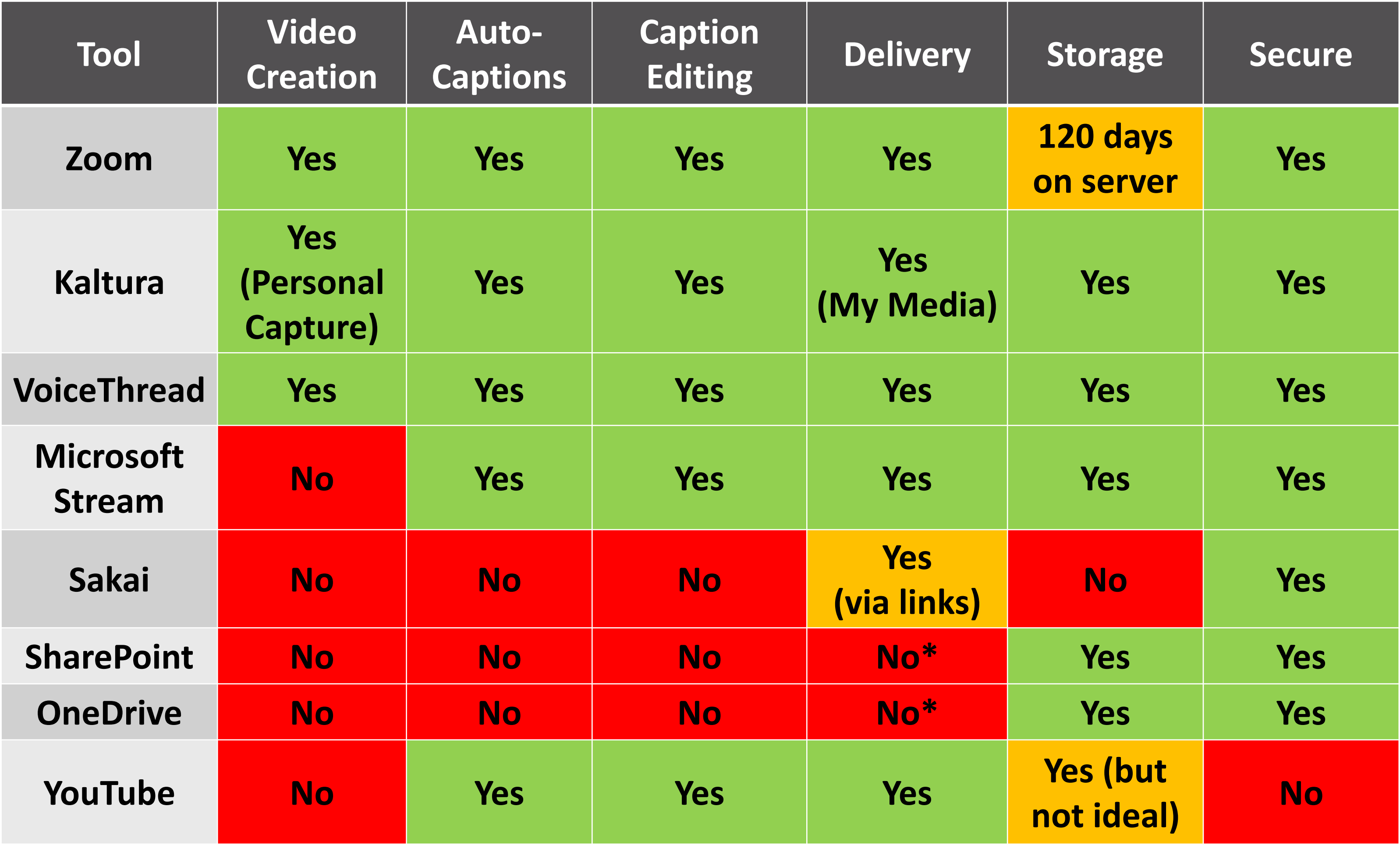

\* Might be possible with new LMS.

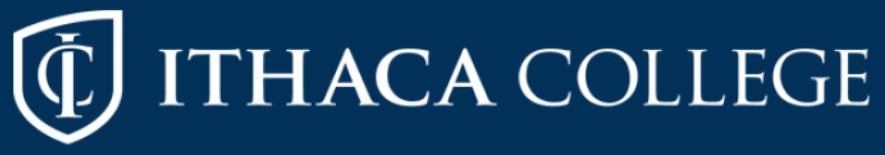

# Captioning Standards

### Captions should be:

- Accurate (~99%)
- $\checkmark$  Synchronized to the audio
- $\checkmark$  Readable
- Positioned on screen so they do not block important information

Auto-captions vs. Human-generated captions

- Automatic Speech Recognition (ASR)
- A good starting point but not accurate enough to meet captioning standards for accommodations

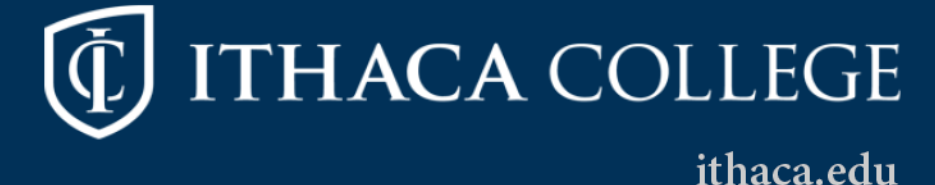

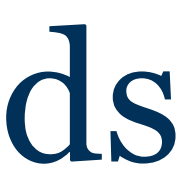

# Auto-Captioning Shortfalls

- Even small errors make a big difference
- Unedited captions can lead to unfortunate mistakes
- Auto-captioning performs poorly with complex or technical vocab, proper names, accented speech, and poor audio quality
- Does not meet accessibility standards

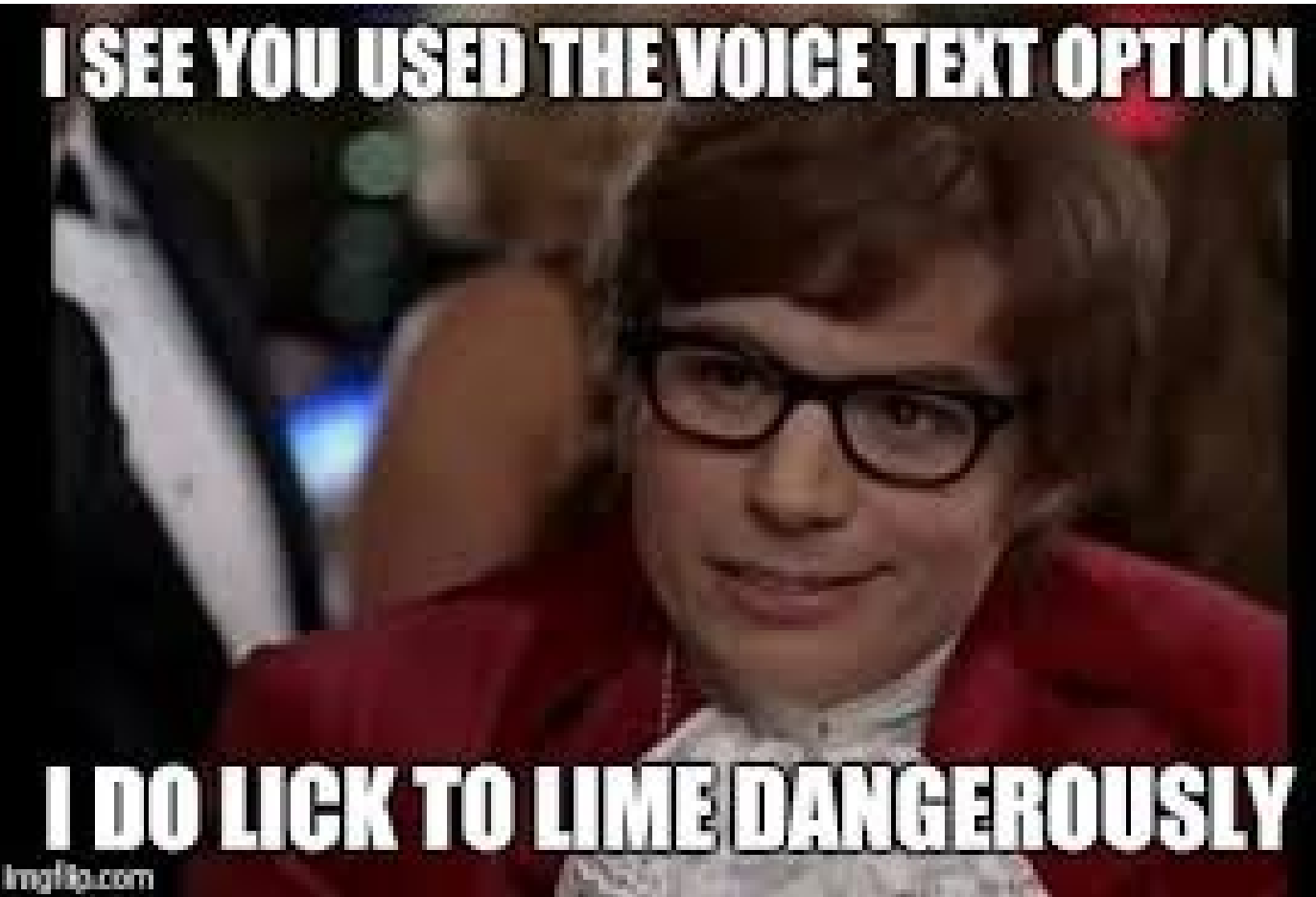

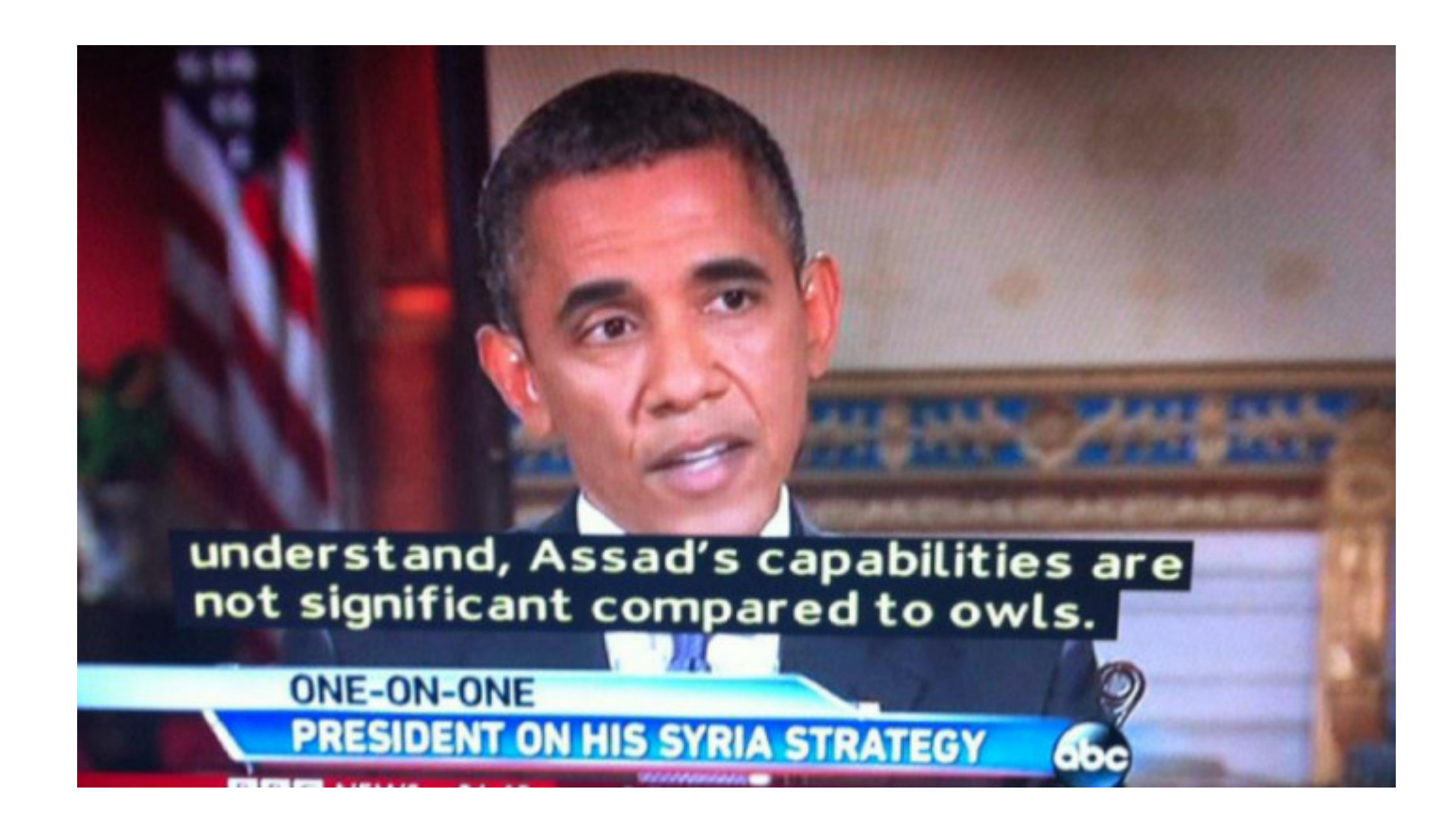

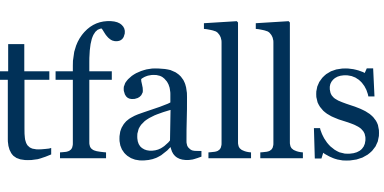

### **HACA COLLEGE**

# Live Transcription/Captioning

- 1. Captioner accesses audio remotely
- 2. Uses CART or to caption audio in real-time
- 3. Transmits captions to end user either as CC on screen or to a 3rd party web<br>platform

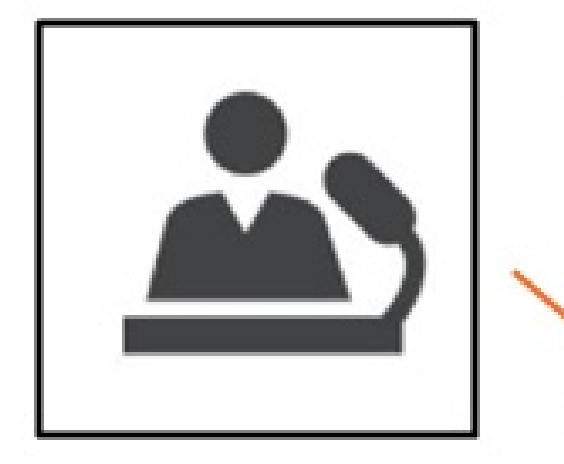

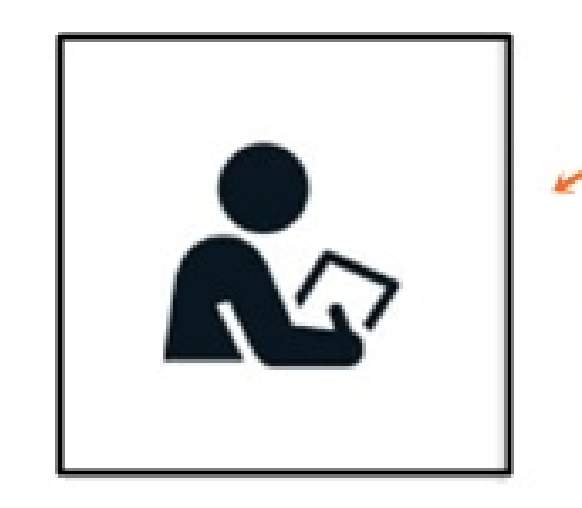

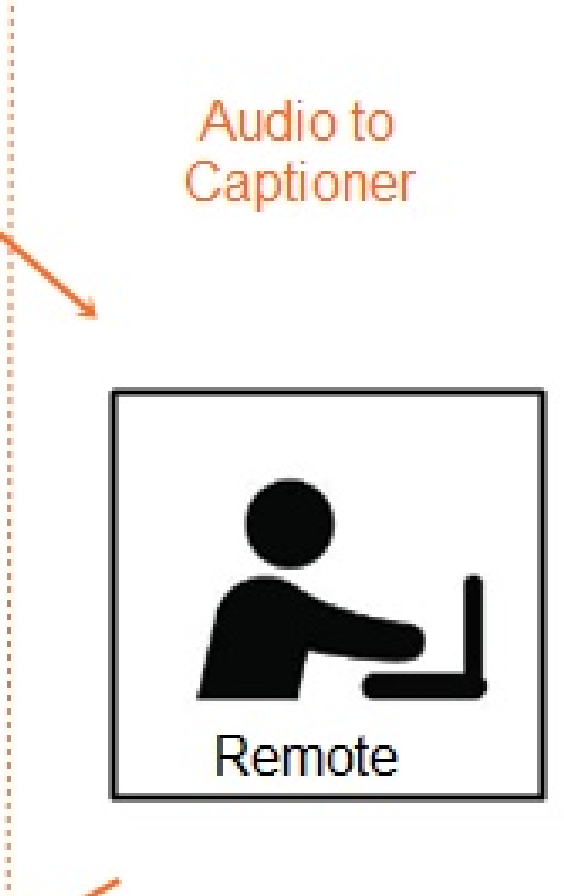

**Text to User** 

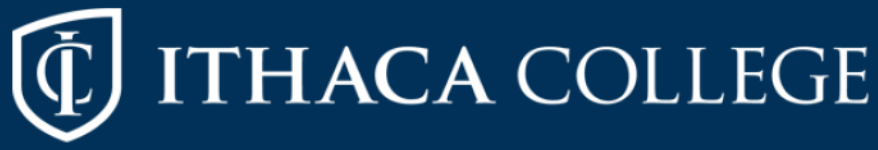

## Live Captioning as an Accommodation

What: Human-generated captioning provided by ACS (3rd party service contracted by IC)

Why: ACS captioners are highly trained. They deliver accurate captions across all course content (technical vocab!)

How: Captioner accesses audio via Zoom and delivers real-time captions to student via a webapp

• Meets or exceeds current accessibility standards

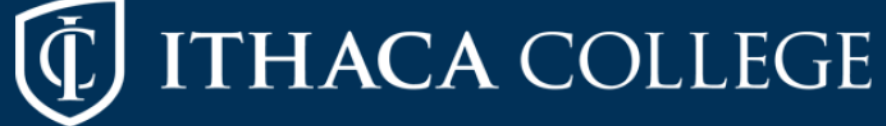

# Live Captioning as an Accommodation

SAS will inform you if human-captioning will be used in your class and the name of the student using this accommodation.

Instructor's Role and Responsibilities:

- Provide SAS up-to-date Zoom links and passwords.
- Assign ACS captioners to breakout rooms with the student requiring captioning.
- Notify SAS and Cameron Rule (crule@ithaca.edu)a minimum of 48 hours in advance of class cancellations or changes
	- ◆ ACS is strict in their cancellation policy, requiring advance notice. We get billed without proper notice.

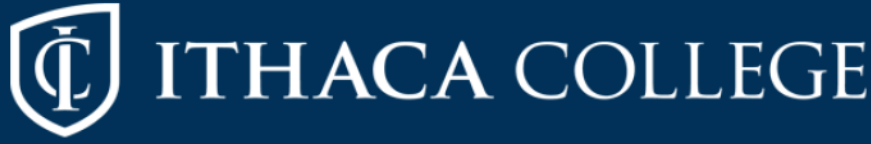

# Live Auto-Captioning in Zoom

- New feature in Fall 2020 ASR via Otter.ai
- Hosts of Zoom meeting can switch on Live Transcription.
- Students can turn captions on/off, depending on preference

### Why and when should we use it?

- Multiple representations of information = universal design of learning
- Easy, free way of supporting all students and promoting accessible practices

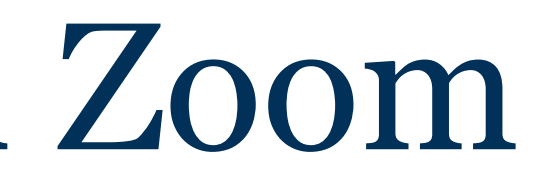

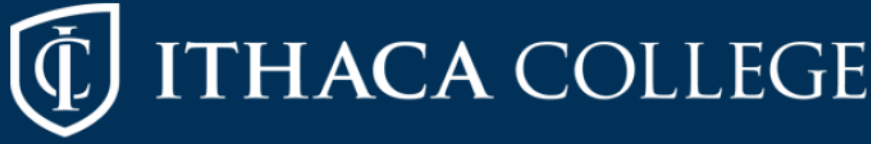

ithaca.edu

While not an accommodation, live auto-captions can be deployed as a student learning resource:

# Questions?

Cameron Rule, Student Accessibility Services [crule@Ithaca.edu](mailto:imoore@Ithaca.edu)

Valerie Ober, Student Accessibility Services [vober@ithaca.edu](mailto:vober@ithaca.edu)

<https://www.ithaca.edu/sas/>

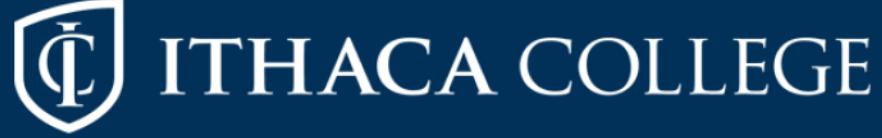